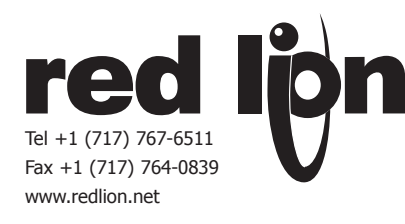

# *MODEL CUB5COM -SERIAL COMMUNICATIONS PLUG-IN OPTION CARDS*

# *DESCRIPTION*

This bulletin serves as a guide for the installation, configuration and operation of the RS232 and RS485 serial communications plug-in cards for the CUB5. The plug-in cards are separately purchased option cards that plug into the main circuit board of the meter. Only one communication card can be used at a time.

Crimson is a Windows® based program that allows configuration of the CUB5 meters from a PC. Crimson offers standard drop-down menu commands, that make it easy to program the CUB5 meters. The CUB5 program can then be saved in a PC file for future use. A CUB5 serial plug-in card is required to program the meter using the software.

# *INSTALLING PLUG-IN CARDS*

The cards plug into the main circuit board of the meter as shown.

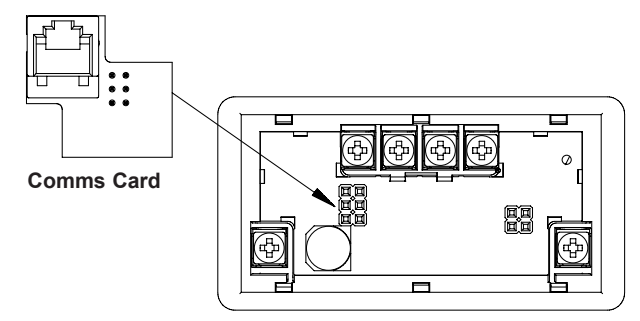

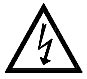

**WARNING: Disconnect all power to the unit before installing Plug-in card.**

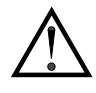

**CAUTION**: The Plug-in cards and main circuit board contain static sensitive components. Before handling the cards, discharge static charges from your body by touching a grounded bare metal object. Ideally, handle the cards at a static controlled clean workstation. Also, only handle the cards by the edges. Dirt, oil or other contaminants that may contact the cards can adversely affect circuit operation.

# *WIRING CONNECTIONS*

Connections to the serial communications cards are made through an RJ11 modular connector. Connector pin-outs for the RS485 and RS232 cards are shown below.

## **RJ11 CONNECTOR PIN OUTS**

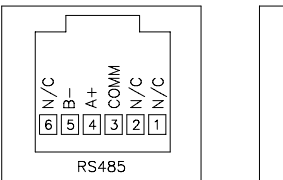

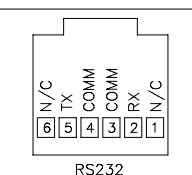

# *SPECIFICATIONS*

**RS485 SERIAL COMMUNICATIONS CARD**

**Type**: RS485 multi-point balanced interface (non-isolated) **Baud Rate**: 300 to 38.4k **Data Format**: 7/8 bits; odd, even, or no parity **Bus Address**: 0 to 99; max 32 meters per line **Transmit Delay**: Selectable, 2 msec min. or 50 msec min.

#### **RS232 SERIAL COMMUNICATIONS CARD**

**Type**: RS232 half duplex (non-isolated) **Baud Rate**: 300 to 38.4k **Data Format**: 7/8 bits; odd, even, or no parity

## *ORDERING INFORMATION*

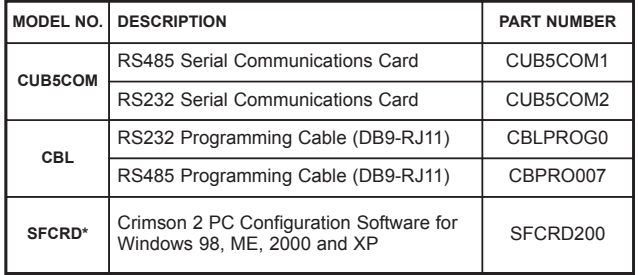

\* Crimson software is available for download from http://www.redlion.net/

## **LIMITED WARRANTY**

The Company warrants the products it manufactures against defects in materials and workmanship for a period limited to two years from the date of shipment, provided the products have been stored, handled, installed, and used under proper conditions. The Company's liability under this limited warranty shall extend only to the repair or replacement of a defective product, at The Company's option. The Company disclaims all liability for any affirmation, promise or representation with respect to the products.

The customer agrees to hold Red Lion Controls harmless from, defend, and indemnify RLC against damages, claims, and expenses arising out of subsequent sales of RLC products or products containing components manufactured by RLC and based upon personal injuries, deaths, property damage, lost profits, and other matters which Buyer, its employees, or sub-contractors are or may be to any extent liable, including without limitation penalties imposed by the Consumer Product Safety Act (P.L. 92-573) and liability imposed upon any person pursuant to the Magnuson-Moss Warranty Act (P.L. 93-637), as now in effect or as amended hereafter.

No warranties expressed or implied are created with respect to The Company's products except those expressly contained herein. The Customer acknowledges the disclaimers and limitations contained herein and relies on no other warranties or affirmations.

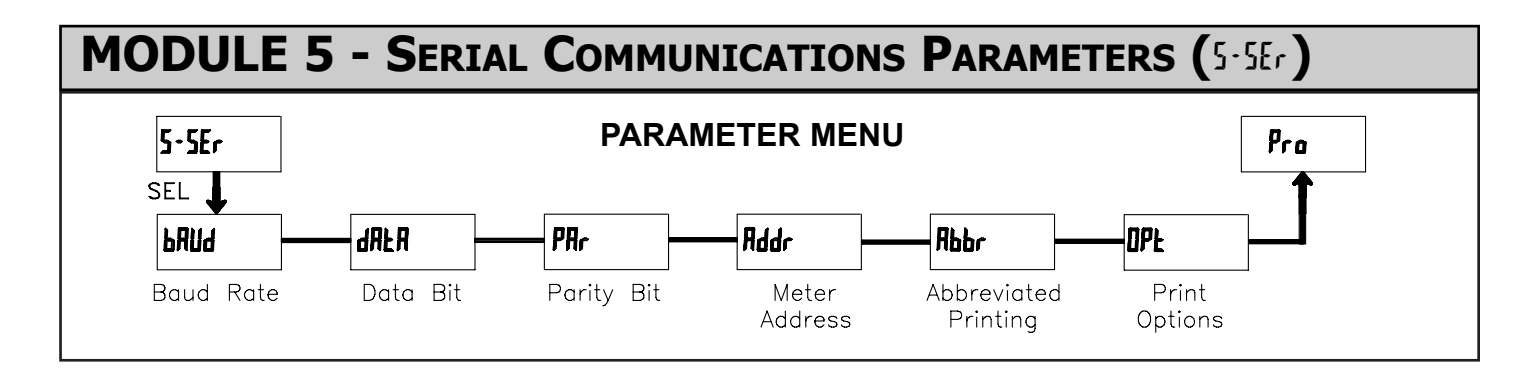

Module 5 is the programming module for the Serial Communications Parameters. These parameters are used to match the serial settings of the CUB5 with those of the host computer or other serial device. The Serial Setup Parameters are only accessible when an optional RS232 or RS485 serial communications module is installed in the meter.

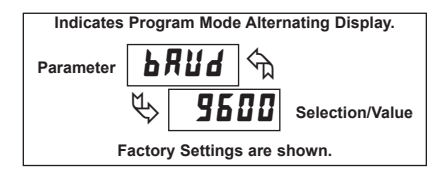

## **BAUD RATE**

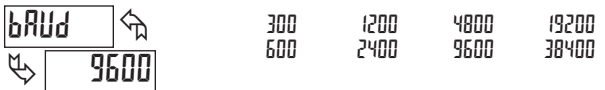

Set the baud rate to match that of other serial communications equipment. Normally, the baud rate is set to the highest value that all of the serial communications equipment is capable of transmitting and receiving.

# **DATA BIT**

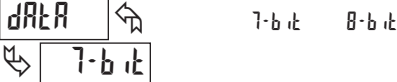

Select either 7- or 8-bit data word length. Set the word length to match the other serial communications equipment on the serial link.

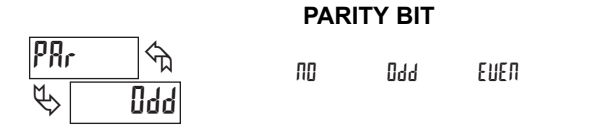

This parameter only appears when the Data Bit parameter is set to a 7-bit data word length. Set the parity bit to match that of the other serial equipment on the serial link. The meter ignores parity when receiving data and sets the parity bit for outgoing data. If parity is set to **NO**, an additional stop bit is used to force the frame size to 10 bits.

#### $\mathfrak{B}$ « **00 Addr**

**METER ADDRESS**

**0** to **99**

Enter the serial node address. With a single unit, an address is not needed and a value of zero can be used (RS232 applications). Otherwise, with multiple bussed units, a unique address number must be assigned to each meter. The node address applies specifically to RS485 applications.

### **ABBREVIATED PRINTING**

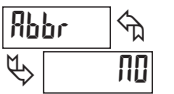

**NO YES**

This parameter determines the formatting of data transmitted from the meter in response to a Transmit Value command or a Block Print Request. Select **NO** for a full print transmission, consisting of the meter address, mnemonics, and parameter data. Select **YES** for abbreviated print transmissions, consisting of the parameter data only. This setting is applied to all the parameters selected in the PRINT OPTIONS. (Note: If the meter address is 0, the address will not be sent during a full transmission.)

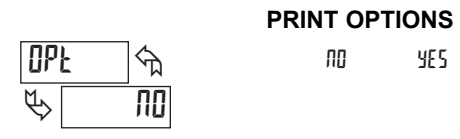

This parameter selects the meter values transmitted in response to a Print Request. A print request is also referred to as a block print because more than one parameter can be sent to a printer or computer as a block.

Selecting **YES** displays a sublist for choosing the meter parameters to appear in the print block. All active parameters entered as **YES** in the sublist will be transmitted during a block print. Parameters entered as **NO** will not be sent.

The "Print All" (**P-ALL**) option selects all meter values for transmitting (**YES**), without having to individually select each parameter in the sublist.

Note: Inactive parameters will not be sent regardless of the print option setting. For example, the Setpoint value(s) will not be sent unless an optional setpoint card is installed in the meter.

## **ANALOG MODELS - CUB5V, CUB5I, CUB5P, CUB5TC, CUB5RT**

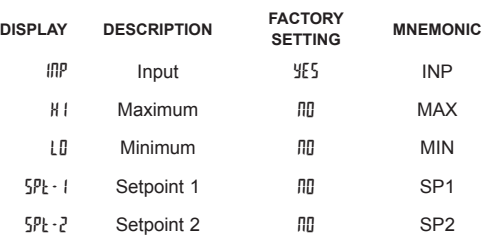

# *Sending Serial Commands and Data*

When sending commands to the meter, a string containing at least one command character must be constructed. A command string consists of a command character, a value identifier, numerical data (if writing data to the meter) followed by a command terminator character, \* or \$.

## **Command Chart**

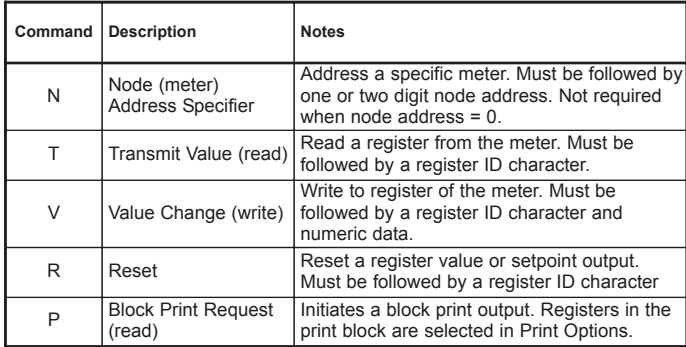

#### **Command String Construction**

The command string must be constructed in a specific sequence. The meter does not respond with an error message to illegal commands. The following procedure details construction of a command string:

- 1. The first 2 or 3 characters consist of the Node Address Specifier (N) followed by a 1 or 2 character node address number. The node address number of the meter is programmable. If the node address is 0, this command and the node address itself may be omitted. This is the only command that may be used in conjunction with other commands.
- 2. After the optional address specifier, the next character is the command character.
- 3. The next character is the register ID. This identifies the register that the command affects. The P command does not require a register ID character. It prints all the active selections chosen in the Print Options menu parameter.
- 4. If constructing a value change command (writing data), the numeric data is sent next.
- 5. All command strings must be terminated with the string termination characters \* or \$. The meter does not begin processing the command string until this character is received. See Command Response Time section for differences in meter response time when using the \* and \$ terminator.

#### **Register Identification Chart Analog Models - CUB5V, CUB5I, CUB5P, CUB5TC, CUB5RT**

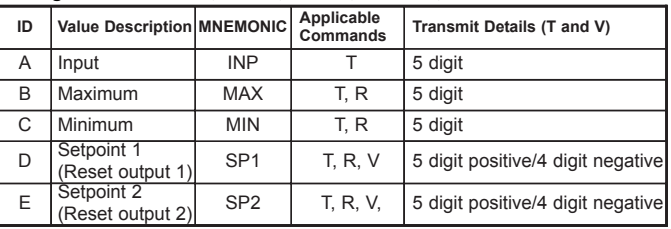

#### **Command String Examples:**

1. Node address  $= 17$ , Write 350 to the setpoint 1 value

- String: N17VD350\*
- 2. Node address = 5, Read input, response time of 50 msec min String: N5TA\*
- 3. Node address = 0, Reset Setpoint 1 output
- String: RD\* 4. Node address = 31, Request a Block Print Output, response time of 2 msec min String: N31P\$

### **Transmitting Data to the Meter**

Numeric data sent to the meter must be limited to transmit details listed in the Register Identification Chart. Leading zeros are ignored. Negative numbers must have a minus sign. The meter ignores any decimal point and conforms the number to the scaled resolution. (For example: The meter's scaled decimal point position is set for 0.0 and 25 is written to a register. The value of the register is now 2.5. In this case, write a value of 250 to equal 25.0).

*Note: Since the meter does not issue a reply to value change commands, follow with a transmit value command for readback verification.*

# *Receiving Data From The Meter*

Data is transmitted from the meter in response to either a transmit command (T), a block print request command (P) or a User Input print request. The response from the meter is either a full field transmission or an abbreviated transmission, depending on the selection chosen in Module 5.

### **Full Field Transmission**

- **Byte Description**
- 1, 2 2 byte Node Address field [00-99]
- 3 <SP> (Space)
- 4-6 3 byte Register Mnemonic field
- 7-15 9 byte data field; 7 bytes for number, one byte for sign, one byte for decimal point
- 16 <CR> (carriage return)
- 17 <LF> (line feed)
- 18 <SP>\* (Space)
- 19 <CR>\* (carriage return)
- 20 <LF>\* (line feed)

*\* These characters only appear in the last line of a block print.*

The first two characters transmitted are the meter address. If the address assigned is 0, two spaces are substituted. A space follows the meter address field. The next three characters are the register mnemonic, as shown in the Register Identification Chart.

The numeric data is transmitted next. The numeric field (bytes 7 to 15) is 9 characters long. When a requested display value exceeds the meter's display limits, decimal points are sent in place of numerical data to indicate a display overrange.

The remaining 7 positions of this field consist of a minus sign (for negative values), a floating decimal point (if applicable), and five positions for the requested value. The data within bytes 9 to 15 is right-aligned with leading spaces for any unfilled positions.

The end of the response string is terminated with a <CR> and <LF>. After the last line of a block print, an extra <SP>, <CR> and <LF> are added to provide separation between the print blocks.

### **Abbreviated Transmission**

- **Byte Description**
- 1-9 9 byte data field, 7 bytes for number, one byte for sign, one byte for decimal point
- 10 <CR> (carriage return)
- 11 <LF> (line feed)
- 12 <SP>\* (Space)
- 13 <CR>\* (carriage return)
- 14 <LF>\* (line feed)
- *\* These characters only appear in the last line of a block print.*

The abbreviated response suppresses the node address and the register mnemonic, leaving only the numeric part of the response.

#### **Meter Response Examples (Analog models):**

- 1. Node address  $= 17$ , full field response, Input  $= 875$ 17 INP 875 <CR><LF>
- 2. Node address  $= 0$ , full field response, Setpoint  $1 = -250.5$ SP1 -250.5<CR><LF>
- 3. Node address  $= 0$ , abbreviated response, Setpoint  $2 = 250$ , last line of block print 250<CR><LF><SP><CR><LF>

# *Command Response Time*

The meter can only receive data or transmit data at any one time (half-duplex operation). During RS232 transmissions, the meter ignores commands while transmitting data, but instead uses RXD as a busy signal. When sending commands and data to the meter, a delay must be imposed before sending another command. This allows enough time for the meter to process the command and prepare for the next command.

At the start of the time interval  $t_1$ , the computer program prints or writes the string to the com port, thus initiating a transmission. During  $t_1$ , the command characters are under transmission and at the end of this period, the command terminating character (\* or \$) is received by the meter. The time duration of  $t_1$ is dependent on the number of characters and baud rate of the channel.

 $t_1 = (10 \text{ times the } # \text{ of characters}) / \text{baud rate}$ 

At the start of time interval  $t<sub>2</sub>$ , the meter starts the interpretation of the command and when complete, performs the command function. This time interval  $t_2$  varies. If no response from the meter is expected, the meter is ready to accept another command.

If the meter is to reply with data, the time interval  $t_2$  is controlled by the use of the command terminating character. The '\*' terminating character results in a response time of 50 msec. minimum. This allows sufficient time for the release of the sending driver on the RS485 bus. Terminating the command line with '\$' results in a response time  $(t_2)$  of 2 msec. minimum. The faster response time of this terminating character requires that sending drivers release within 2 msec. after the terminating character is received.

#### At the beginning of time interval  $t_3$ , the meter responds with the first character of the reply. As with  $t_1$ , the time duration of  $t_3$  is dependent on the number of characters and baud rate of the channel. At the end of  $t<sub>3</sub>$ , the meter is ready to receive the next command.

#### $t_3$  = (10 times the # of characters) / baud rate

The maximum serial throughput of the meter is limited to the sum of the times  $t_1$ ,  $t_2$  and  $t_3$ .

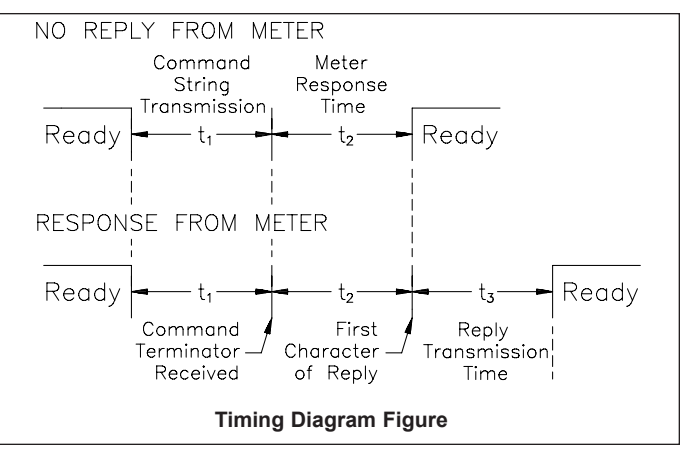

# *Communication Format*

Data is transferred from the meter through a serial communication channel. In serial communications, the voltage is switched between a high and low level at a predetermined rate (baud rate) using ASCII encoding. The receiving device reads the voltage levels at the same intervals and then translates the switched levels back to a character. The voltage level conventions depend on the interface standard. The table lists the voltage levels for each standard.

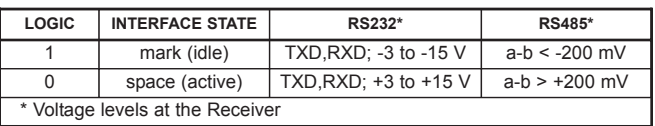

Data is transmitted one byte at a time with a variable idle period between characters (0 to  $\infty$ ). Each ASCII character is "framed" with a beginning start bit, an optional parity bit and one or more ending stop bits. The data format and baud rate must match that of other equipment in order for communication to take place. The figures list the data formats employed by the meter.

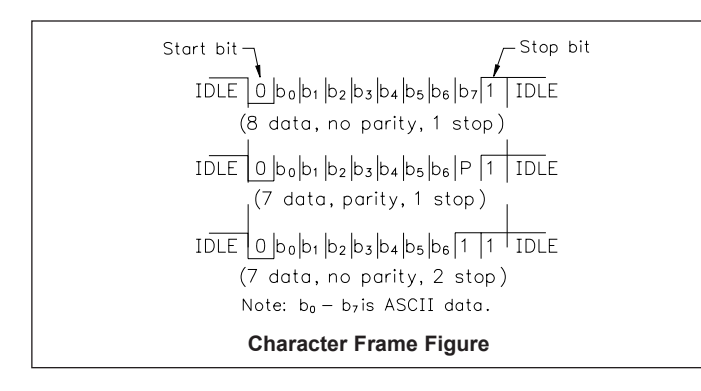

## **Start Bit and Data Bits**

Data transmission always begins with the start bit. The start bit signals the receiving device to prepare for reception of data. One bit period later, the least significant bit of the ASCII encoded character is transmitted, followed by the remaining data bits. The receiving device then reads each bit position as they are transmitted.

### **Parity Bit**

After the data bits, the parity bit is sent. The transmitter sets the parity bit to a zero or a one, so that the total number of ones contained in the transmission (including the parity bit) is either even or odd. This bit is used by the receiver to detect errors that may occur to an odd number of bits in the transmission. However, a single parity bit cannot detect errors that may occur to an even number of bits. Given this limitation, the parity bit is often ignored by the receiving device. The CUB5 meter ignores the parity bit of incoming data and sets the parity bit to odd, even or none (mark parity) for outgoing data.

#### **Stop Bit**

The last character transmitted is the stop bit. The stop bit provides a single bit period pause to allow the receiver to prepare to re-synchronize to the start of a new transmission (start bit of next byte). The receiver then continuously looks for the occurrence of the start bit. If 7 data bits and no parity is selected, then 2 stop bits are sent from the meter.

Red Lion Controls 20 Willow Springs Circle York PA 17406 Tel +1 (717) 767-6511 Fax +1 (717) 764-0839

Red Lion Controls BV Printerweg 10 NL - 3821 AD Amersfoort Tel +31 (0) 334 723 225 Fax +31 (0) 334 893 793

Red Lion Controls AP Unit 101, XinAn Plaza Building 13, No.99 Tianzhou Road ShangHai, P.R. China 200223 Tel +86 21 6113-3688 Fax +86 21 6113-3683